# Memo WebGL

# Points, vecteurs et maillage

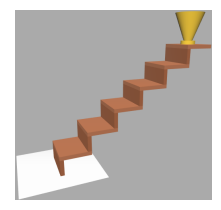

Création de Géométrie dans three.js

```
const geometry = new THREE. BufferGeometry();
const vertices = new Float32Array( [
 -1.0, -1.0, 1.0,1.0, -1.0, 1.0,
  1.0, 1.0, 1.0,
  1.0, 1.0, 1.0,
 -1.0, 1.0, 1.0,-1.0, -1.0, 1.0] );
```

```
geometry.setAttribute( 'position', new THREE.
    BufferAttribute( vertices, 3 ) );
const material = new THREE.MeshBasicMaterial( { color: 0
    xff0000 } ):
const mesh = new THREE. Mesh ( geometry, material );
```
scene.add( mesh); // ajout de l'objet au graph de scene

Conception d'un escalier

```
var geoBlock = new THREE.BoxGeometry( width, height,
    thickness );
var blockMesh = new THREE.Mesh( geoBlock, material );
// set the X,Y,Z position
stepMesh.position.x = xPosition;
stepMesh.position.y = yPosition;
stepMesh.position.z = zPosition;
```
### Le Drinking Bird

```
// Les valeurs 32, 16 sont la longitude et la latitude des
    tessellations
var sphere = new THREE. Mesh(
```

```
new THREE.SphereGeometry( radius, 32, 16),
    sphereMaterial );
```

```
var cylinder = new THREE.Mesh(
   new THREE.CylinderGeometry( radiusTop, radiusBottom,
       height, 32 ), cylMaterial );
```
# Les couleurs et matériaux

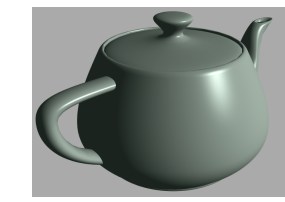

Réglage de la Couleur

var sphereMaterial =  $new$  THREE.MeshLambertMaterial(); // Trois valeurs pour regler RGB sphereMaterial.color.r = 1.0; sphereMaterial.color.g = 0.0; sphereMaterial.color.b = 0.0; // ou utilisation de la methode setRGB sphereMaterial.color.setRGB( 0.972, 0.749, 0.141 ); // ou utilisation des valeurs hexadecimales de 0x00 a 0xFF  $(0 - 255)$ sphereMaterial.color.setHex( 0x1280FF):

// ou initilalisation du materiau avec la couleur var cylMaterial = new THREE.MeshLambertMaterial( { color: 0 xF4F100 } );

Attributs de sommets

```
// Comment regler les trois couleurs des face #0
const colors = new Float32Array(\lceil0.2, 0.3, 0.1,
 0.0, 0.8, 0.3,
 1.0, 0.7, 0.8,
] );
geometry.setAttribute( 'color', new THREE.BufferAttribute(
    colors, 3 ) );
```
Matériaux diffus

```
material = new THREE.MeshBasicMaterial( { color: 0x80fc66,
    shading: THREE.FlatShading } );
material.color.setRGB( red, greenIUT, blue);
var newRed = material.color.r * 0.7;
```
Ka, Kd, and HSL

var color =  $new$   $Color()$ : // hue, saturation, et lightness, entre0-1 color.setHSL( 0.117, 0.937, 0.557 ); // orange

Transparence dans Three.js

var movingBoxMaterial = new THREE.MeshLambertMaterial( { color: 0xE53319, opacity: 0.7, transparent: true } );

# Les transformations

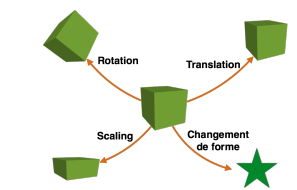

Translation

sphere.position.x = xPosition; sphere.position.y = yPosition; sphere.position.z = zPosition;

Rotation

cube.rotation.x = xRotationInRadians;  $//$ -70\*Math.PI/180 cube.rotation.y = yRotationInRadians; cube.rotation.z = zRotationInRadians;

Transformation de corps rigide vs Scaling

cube.scale.x = xSize; cube.scale.y = ySize; cube.scale.z = zSize;

Echelle Rotation Translation ´

// Toujours le meme ordre : cube.scale.set( xSize, ySize, zSize ); cube.rotation.set( xRotRad, yRotRad, zRotRad); cube.position.set( xPosition, yPosition, zPosition );

Objet 3D (Object3D)

var block = new THREE.Mesh( new THREE.BoxGeometry(100.4.4), clockHandMaterial); block.position. $x = 40$ ; // Faire l'objet parent var clockHand =  $new$  THREE.Object3D(); clockHand.add( block );

clockHand.rotation. $y = -70$  \* Math.PI/180; scene.add(clockHand);

# Les matrices

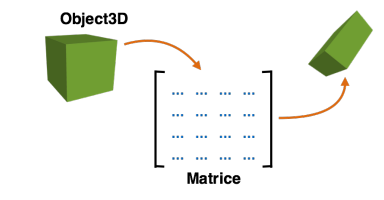

La matrice identité

var mtx = new THREE. Matrix4(): mtx.identity();

Utilisation de matrice

#### var mtx =  $new$  THREE Matrix4(

1, 0, 0, 12, 0, 1, 0, 16, 0, 0, 1, -5, 0, 0, 0, 1 );

mtx.makeTranslation( x, y, z ); mtx.makeTranslation(12,16,-5 );

 $f$ orearm.matrix = mtx; forearm.matrixAutoUpdate = false;

Axe de Rotation

mtx.makeRotationAxis( axis, theta );

Angle de Rotation

// get deux coins diametralement opposes au cube // et calcul la direction et longueur du cylindre var maxCorner =  $new$  THREE.Vector3(1, 1, 1); var minCorner =  $new$  THREE.Vector3(-1,-1,-1); var cylAxis =  $new$  THREE.Vector3(); cylAxis.subVectors( maxCorner, minCorner ); var cylLength =  $cylAxis.length()$ ;

// prend le produit scalaire de cylAxis et du vecteur up // pour avoir le cosinus de angle cylAxis.normalize(); var theta = Math.acos( cylAxis.dot( new THREE.Vector3(0,1,0) ) );

// version alternative : var theta = Math.acos( $cv1Axis.v$ );

Produit vectoriel

var rotationAxis =  $new$  THREE.Vector3(): rotationAxis.crossVectors( cylAxis, new THREE.Vector3  $(0,1,0)$  ):

```
var negRotationAxis = new THREE.Vector3();
negRotationAxis.crossVectors( new THREE.Vector3(0,1,0),
    cylAxis );
```
// cas special : si rotationAxis est environ zero, le mettre a l'axe X. // pour que l'angle soit 0 ou PI if ( rotationAxis.length() == 0 ) { rotationAxis.set( 1, 0, 0 );

} rotationAxis.normalize();

Multiplication de Rotations

airplane.rotation.x = effectController.ex \* Math.PI/180; airplane.rotation.y = effectController.ey \* Math.PI/180; airplane.rotation.z = effectController.ez \* Math.PI/180;

### $L$ 'éclairage

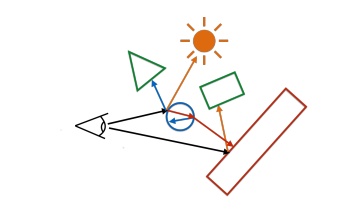

Lumiere directionnelle dans three.js

var light =  $new$  THREE.DirectionalLight(  $0x$ FFFAAD,  $0.7$ ); light.position.set( 200, 500, 600 ); scene.add( light):

light.position.set( 2, 5, 6 ); light.position.set( 0.02, 0.05, 0.06 );

Lumiere ambiante

scene.add( new THREE.AmbientLight( 0x222222 ) ):

 $var$  someMaterial = new THREE.MeshLambertMaterial(); someMaterial.color.setRGB(  $0.8.0.2.0.1$ );

Head Light

var light =  $new$  THREE. PointLight ( $0x$ FFFFFF, 1.0); light.position.set( 1000, 1000, 1000 ); scene.add( light):

function render() { var delta = clock.getDelta(); cameraControls.update(delta);

renderer.render(scene, camera);

Ombres dans three.js

}

renderer.shadowMap.enabled = true;

spotlight.castShadow = true;

cube.castShadow = true; cube.receiveShadow = true;

```
bbird.traverse( function ( object ) {
   if ( object instanceof THREE.Mesh ) {
      object.castShadow = true;
       object.receiveShadow = true;
   }
```
} );

// controle du shadow bias: spotlight.shadowBias = 0.0001;

## Le point de vue

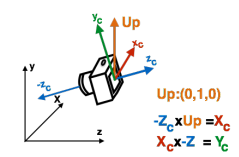

Camera orthographique dans Three.js

 $viewSize = 900$ : aspectRatio = canvasWidth/canvasHeight; // OrthographicCamera( left, right, top, bottom, near, far )

 $c$ amera = new THREE.OrthographicCamera( -aspectRatio\*viewSize / 2, aspectRatio\*viewSize / 2, viewSize / 2, -viewSize / 2,  $-1000, 1000$  );

camera.position.set( $-890, 600, -480$ ); cameraControls = new THREE.OrbitControls(camera, renderer. domElement); cameraControls.target.set(0,310,0);

Camera perspective dans three.js

```
// PerspectiveCamera( angle, aspectRatio, near, far )
camera = new THREE.PerspectiveCamera( 30, aspectRatio, 1,
    10000 );
camera.position.set(-170, 170, 40);
cameraControls = new THREE.OrbitControls(camera, renderer.
    domElement);
cameraControls.target.set(0,50,0);
```
camera.updateProjectionMatrix();

Antialiasing

renderer =  $new$  THREE.WebGLRenderer( { antialias:  $true$ });

Quatre Viewports

// Ne pas nettoyer quand plusieurs viewports sont dessines renderer.autoClear = false;

// OrthographicCamera( left, right, top, bottom, near, far ) topCam = new THREE.OrthographicCamera( -aspectRatio\*viewSize / 2, aspectRatio\*viewSize / 2, viewSize / 2, -viewSize / 2,  $-1000, 1000$  ); // X defini l'axe up topCam.up.set( 1, 0, 0 );

render();

// top view

topCam.position.copy( cameraControls.target ); // monte d'une unite et regarde vers la cible topCam.position.y +=1 ; topCam.lookAt( cameraControls.target );

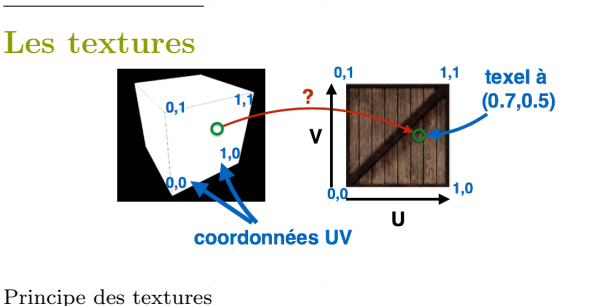

var crateTxr = new THREE.TextureLoader().load('textures/ crate.gif' ); var material = new THREE.MeshBasicMaterial( { map: crateTxr } );

```
UVs in three.js
```

```
var triangle = new THREE. BufferGeometry();
```

```
const vertices = new Float32Array( [
   0.0, 0.0, 0.0,
   1.0, 0.0, 0.0,
   1.0, 1.0, 0.0,
] );
```

```
const uv = new Float32Array(\lceil0.0, 0.0,
   1.0, 0.0,
   1.0, 1.0,
] );
```
triangle.setAttribute( 'position', new THREE. BufferAttribute( vertices, 3 ) ); triangle.setAttribute( 'uv', new THREE.BufferAttribute( uv, 2 ) );

Modes Wrap

```
var texture = new THREE. Texture();
texture.wrapS = texture.wrapT = THREE.RepeatWrapping;
text{text} = \frac{1}{100} = texture.wrapT = THREE.
    MirroredRepeatWrapping;
texture.wrapS = texture.wrapT = THREE.ClampToEdgeWrapping;
```
Transformation de Texture

```
var texture = new THREE. Texture():
texture.repeat.set( 1, 1 );
texture.offset.set( 0, 0 );
```
Magnification de Texture

var texture =  $new$  THREE. Texture(): texture.magFilter = THREE.NearestFilter; // un "tap" texture.magFilter = THREE.LinearFilter; // quatre "taps"

Echantillonnent et filtres ´

```
var texture = new THREE. Texture():
texture.magFilter = THREE.NearestFilter;
texture.magFilter = THREE.LinearFilter; // la norme
```
texture.minFilter = THREE.NearestFilter; texture.minFilter = THREE.LinearFilter; texture.minFilter = THREE.LinearMipMapLinearFilter; // la norme

```
texture.anisotropy = 1;
texture.anisotropy = renderer.getMaxAnisotropy();
```
Particules

```
var disk = new THREE. TextureLoader(). load(%disc.png');
 var material = new THREE. SpriteMaterial ( { map: disk} );material.color.setHSL( 0.9, 0.2, 0.6 )
```

```
for ( var i = 0; i < 8000; i +1) {
 var particles = new THREE. Sprite( material):
 // accept the point only if it's in the sphere
 do {
   particles.position.x= 2000 * Math.random() - 1000;particles.position.y= 2000 * Math.random() - 1000:
   particles.position.z = 2000 * \text{Math.random}() - 1000;
 } while ( vertex.length() > 1000 );
 particles.scale.set(35, 35, 35);
 scene.add( particles);
```
}

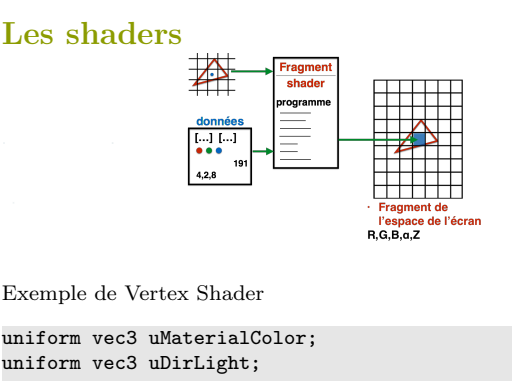

varying vec3 vColor;

void main() { // Transform the vertex from model space to clip coordinates

gl\_Position = projectionMatrix \* modelViewMatrix \* vec4 ( position, 1.0 ); vec3 light = normalize( uDirLight );

// Compute a diffuse color using Lambertian reflection,  $N \times I$ . float diffuse =  $max($  dot( normal, light ), 0.0);

vColor = uMaterialColor \* diffuse;

Exemple de Fragment Shader

varying vec3 vColor;

}

}

void main() {  $gl_FragColor = vec4(vColor, 1.0);$ 

vec3 uSpecularColor; float specular;

... gl\_FragColor.rgb += specular \* uSpecularColor;

Cartoon Shading

float diffuse = max( dot( normal, light ), 0.0);

Debugger les Shaders

gl\_FragColor = vec4( uKd \* uMaterialColor \* uDirLightColor \* diffuse, 1.0 );

Matériaux Anisotropic

for ( int i = 0; i < 2; i++ ) { ... do things ... }

La Correction Gamma

```
renderer.gammaInput = true;renderer.gammaOutput = true;
```
Texturage and Post-Processing

vec4 texelColor = texture2D( map, vUv );

vec4 cubeColor = textureCube( tCube, vec3( -vReflect.x, vReflect.yz ) );

varying vec2 vUv;

}

```
void main() {
   vUv = uv:
   gl_Position = projectionMatrix * modelViewMatrix * vec4
        ( position, 1.0 );
```
uniform sampler2D tDiffuse; varying vec2 vUv;

void main() { vec4 cTextureScreen = texture2D( tDiffuse, vUv );

### // luma, for non-gamma-corrected computations

vec3 lumaColor = vec3( cTextureScreen.r \* 0.3 + cTextureScreen.g \* 0.59 + cTextureScreen.b \* 0.11 );

 $gl_FragColor.rgb = vec4( lumaColor, 1.0);$ 

}

Faire une Flashlight mouvante

if ( length( vViewPosition.xy ) > uFlashRadius ) { return; }

uniform vec2 uFlashOffset;

Model de deformation

varying vec3 vNormal; varying vec3 vViewPosition;

uniform float uSphereRadius2;

```
void main() {
   gl_Position = projectionMatrix * modelViewMatrix * vec4
        ( position, 1.0 );
   vNormal = normalize( normalMatrix * normal );
   vec4 mvPosition = modelViewMatrix * vec4( position, 1.0
         );
   vViewPosition = -mvPosition.xyz;
}
```
Les interactions

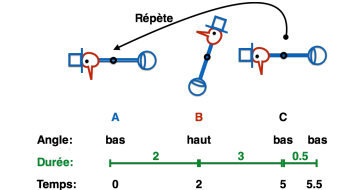

Evenements

document.addEventListener( 'mousedown', onDocumentMouseDown  $false$ ):

function onDocumentMouseDown( event ) { even.preventDefault();

### Picking

}

function onDocumentMouseDown( event ) {  $var$  mouseVector =  $near$  THREE. Vector3(  $2 * ( event. clientX / canvasWidth ) - 1,$ 1 - 2 \* ( event.clientY / canvasHeight )); var projector =  $new$  THREE. Projector(); var raycaster = projector.pickingRay( mouseVector.clone (), camera );

### // test de d'intersection

 $var$  intersects = raycaster.intersectObjects(objects); if ( intersects.length > 0 ) { intersects[ 0 ].object.material.color.setRGB( Math.random(), Math.random(), Math.random());

var sphere = new THREE.Mesh( sphereGeom, sphereMaterial ); sphere.position = intersects[ 0 ].point; scene.add( sphere ):

#### // plusieurs valeurs sont retournees intersects[ 0 ].object intersects[ 0 ].face intersects[ 0 ].faceIndex intersects[ 0 ].distance intersects[ 0 ].point

La boucle de rendu

renderer.render(scene, camera);

function animate() { window.requestAnimationFrame(animate); render(); }

function render() { var delta = clock.getDelta(); cameraControls.update(delta); renderer.render(scene, camera); }

Animation Incrementale

var bodyhead =  $new$  THREE. Object 3D(); bodyhead.add(body); bodyhead.add(head);

// ajout d'un champ pour la partie animation bbird.animated = bodyhead;

bbird.add(support);

bbird.add(bodyhead);

var tiltDirection = 1;

function render() { bird.animated.rotation.z += tiltDirection \* 0.5 \* Math. PI/180; if ( bird.animated.rotation.z > 103 \* Math.PI/180 ) { tiltDirection =  $-1$ : bird.animated.rotation.z =  $2*(103 * Math.PI/180)$ bird.animated.rotation.z; } else if ( bird.animated.rotation.z < -22 \* Math.PI  $/180$  ) { tiltDirection = 1; bird.animated.rotation.z =  $2*(-22) * Math.PI/180)$ bird.animated.rotation.z; }

renderer.render(scene, camera);

Animation minutee

}

}

 $var \text{ clock} = new \text{ THEN.} \text{Clock}();$ 

function render() { var delta = clock.getDelta();

#### // Dimension du pas fixee bird.animated.rotation.z += tiltDirection \* 0.5 \* Math.PI/180;

// controle de l'horloge: bird.animated.rotation.z += tiltDirection \* 30 \* delta \* Math.PI/180;

```
// code final
var angle = (30 * clock.getElapse dTime()) % 250;
if ( angle < 125 ) {
    // aller de -22 a 103 degres
    bird.animated.rotation.z =
       (\text{angle} - 22) * \text{Math.PI}/180;} else {
   // aller de 103 a -22 degres
   bird.animated.rotation.z =
       ((250 - angle) - 22) * Math.PI/180;
```
PF Villard email : [pierre-frederic.villard@univ-lorraine.fr](mailto:pierre-frederic.villard@univ-lorraine.fr)